# СРАВНИТЕЛЬНОЕ МОДЕЛИРОВАНИЕ МАРКОВСКИХ ЦЕПЕЙ В СРЕДЕ ПРОГРАММИРОВАНИЯ R И MICROSOFT EXCEL

Аникин В. И., Козырин Д. И.

Кафедра «Информационный и электронный сервис», Поволжский государственный университет сервиса, Кафедра «Информационный и электронный сервис», Поволжский государственный университет сервиса Тольятти, Россия

E-mail: anikin\_vi@mail.ru, kozyrin-di@yandex.ru

В Microsoft Excel и R построена табличная модель для преобразования матрицы переходов поглощающей марковской цепи к канонической форме с произвольной размерностью для сравнения сред программирования и выявления их недостатков и преимуществ.

### Введение

Перед началом создания модели всегда встает вопрос: "В какой программной среде создавать модель?" В данной статье будет рассмотрены две программные среды для моделирования марковских цепей: R и Microsoft Excel. Цепь Маркова являются мощным и широко используемым инструментом для анализа множества стохастических (вероятностных) систем во времени [1]. Программа Excel все еще является лидером на рынке программ обработки электронных таблиц, именно она определяет тенденции развития в этой области. Excel позволяет быстро анализировать большие массивы данных. В Excel имеется более 400 математических, статистических, финансовых и других функций, позволяющих строить большие иерархические структуры и обширные модели. Но в настоящее время язык R также является одним из ведущих статистических инструментов в мире. Он активно применяется в молекулярной биологии, науках об окружающей среде, генетике, биоинформатике.

R является доступным и хорошо сбалансированным представлением теории случайных процессов с акцентом на реальных применениях теории вероятностей в естественных и социальных науках. Использование имитации с помощью популярного статистического программного обеспечения R подтверждает теоретические выводы при помощи практических демонстраций [2]. Язык R имеет широкий спектр статистических и численных методов и обладает хорошей расширяемостью с помощью пакетов, на данный момент их насчитывается порядка 12500.

В статье будет рассмотрен один пример разработки в среде Excel и 2 примера в R, так как подробная разработка в Excel были рассмотрены нами в прошлых материалах [3] и [4].

Цель статьи: Разработка моделей марковских цепей в среде R и Excel, сравнение по удобству написание кода и визуализации модели, нахождение общих достоинств и недостатков этих сред программирования.

Для оценки сред программирования была использована готовая модель на Excel из нашей опубликованной статьи [4] (рис. 1).

| Преобразование<br>Очистка |           | Начальная ячейка<br>Размер матрицы |                          | <b>R11C3</b>            |                |                |                  |           |           |        |      |      |
|---------------------------|-----------|------------------------------------|--------------------------|-------------------------|----------------|----------------|------------------|-----------|-----------|--------|------|------|
|                           |           |                                    |                          | $\overline{\mathsf{s}}$ |                |                |                  |           |           |        |      |      |
|                           |           |                                    | Поглошающие<br>состояния |                         | $\overline{a}$ |                |                  |           |           |        |      |      |
|                           |           |                                    |                          |                         |                |                |                  |           |           |        |      |      |
| k-5                       | $\bullet$ | x                                  | $\overline{2}$           | $\overline{\mathbf{3}}$ | $\ddot{a}$     |                |                  |           |           |        |      |      |
| $\circ$                   |           | ö                                  | ö                        | $\circ$                 | $\circ$        |                | $Q =$            | $\circ$   | 0.5       | ö      |      |      |
| $\mathbf{1}$              | 0.5       | ö                                  | 0.5                      | $\theta$                | $\circ$        |                |                  | 0.5       | $\circ$   | 0.5    |      |      |
| $\overline{z}$            | ö         | o,s                                | o                        | 0.5                     | $\theta$       |                |                  | $\circ$   | 0.5       | ö      |      |      |
| x                         | o         | ö                                  | 0.5                      | $\theta$                | 0,5            |                |                  |           |           |        |      |      |
| $\overline{a}$            | o         | ö                                  | o                        | $\theta$                | $\mathbf{1}$   |                | b.               | ı         | $\circ$   | ٥      |      |      |
|                           |           |                                    |                          |                         |                |                |                  | $\circ$   | ï         | ö      |      |      |
|                           |           |                                    |                          |                         |                |                |                  | ö         | ö         | ï      |      |      |
|                           | $\circ$   | 0.5                                | $\circ$                  | 0.5                     | $\circ$        |                | $HQ =$           | ı         | $-0.5$    | ٥      |      |      |
|                           | 0.5       | $\mathbf 0$                        | 0.5                      | $\mathbf 0$             | $\mathbf 0$    |                |                  | $-0.5$    | ī         | $-0.5$ |      |      |
|                           | $\circ$   | 0.5                                | $\bullet$                | $\mathbf 0$             | 0.5            |                |                  | ۰         | $-0.5$    | ı      |      |      |
|                           | ۰         | ö                                  | ۰                        | ı                       | $\overline{0}$ |                |                  |           |           |        |      |      |
|                           | ۰         | ö                                  | ö                        | ö                       | ı              |                | $N-(1-Q)N(-1)$ - | 1,5       | ï         | 0,5    |      |      |
|                           |           |                                    |                          |                         |                |                |                  | ı         | ż         | ı      |      |      |
|                           |           |                                    |                          |                         |                |                |                  | 0.5       | ī         | 1.5    |      |      |
|                           |           |                                    |                          |                         | $\epsilon$     | No             |                  |           |           |        |      |      |
|                           | 15        | ı                                  | 0.5                      |                         | ı              | з              |                  | 0.5       | $\circ$   |        | 0.75 | 0.25 |
|                           | ı         | $\overline{2}$                     | ı                        |                         | $\mathbf{I}$   | $\overline{a}$ |                  | $\bullet$ | $\bullet$ |        | 0.5  | 0.5  |
| $N = (1 - Q) \cdot (-1)$  | 0.5       | ı                                  | 1.5                      |                         | ı              | ä              | R=               | ۰         | 0.5       | $NR =$ | 0.25 | 0.75 |

Рис. 1 – Модель марковской цепи в Microsoft Excel

А именно будут рассмотрены формулы таблиц I-Q, N, NR.

#### I. Среда разработки Microsoft Excel

В VBA Excel сначала нужно выделить редактируемый диапазон ячеек и только затем вносить в них формулы, поэтому формула становится длиннее.

I-Q: формула в табличной среде: =R[-4]C-R[-8]C Формула в VBA:ActiveSheet.Range(Cells(x $p+x-p+13$ ,  $5+x$ ), Cells(x+x+x-p-p-p+12, x+xp+4)).Select

Selection.FormulaR1C1 = -R[-"& x-p+1 & "]C-R[-" $& x-p+x-p+2 & ||C"$ 

N: формула в табличной среде: МОБР(R[- 4]C:R[-2]C[2])

Формула в VBA:ActiveSheet.Range(Cells(x-p+x $p+x-p+14$ ,  $5+x$ ), Cells(x+x+x+x-p-p-p-p-p+13,  $x+x-p+4)$ ). Select

Selection.FormulaArray = -MINVERSE(R[-" $&x$ p+1 & "]C:R[-2]C["& x-p-1 & "])"

NR: формула в табличной среде: =МУМНОЖ(RC[- 10]:R[2]C[-8];RC[-3]:R[2]C[-2])

Формула в VBA:ActiveSheet.Range(Cells(x+x+x+xp-p-p-p+16,  $x-p+8+p$ , Cells( $x+x+x+x+p-p-p$  $p-p+15$ ,  $x-p+p+p+7$ ). Select

Selection.FormulaArray = -MMULT(RC[-" $& x$ p+p+5 & "]:R["& x-p-1 & "]C[-"& p+6 & "],RC[- "& p+1 & "]:R["& x-p-1 & "]C[-"& 2 & "])"

Минусом этой среды является добавление и удаление диапазонов настолько увеличивает время написание кода, что при разработке табличной модели приходится выбирать требуемые размерности заранее и планировать наперед размерность каждой отдельной таблицы, это тема была рассмотрена в прошлой статье по построению итерационной модели марковских цепей в Microsoft Excel с произвольной размерностью матрицы переходов [3].

Преимущества среды разработки: всё, с чем работает пользователь, содержится в едином пространстве таблицы: пометки и комментарии, графики и диаграммы, входные, промежуточные и выходные данные, документация. Поэтому написание алгоритмов в табличном процессоре не требует специальных знаний у пользователя в области программирования.

Недостаток среды разработки: пользователь пишет код программы, используя низкоуровневые объекты - ячейки, привязанные к сетке. Табличным процессор использует только ячейки и формулы, средств абстракции более высокого уровня нет.

# II. СРЕДА РАЗРАБОТКИ R

Программирование в R имеет более привычный вид и математические формулы пишутся короче, но для наглядности был использован графический интерфейс для вывода результатов  $(pnc. 2.).$ 

Пример 1. Листинг:

 $k \le$ - matrix  $(c(0,0.5,0,0.5,0,0.5,0,0.5,0,0,0.5,0,0,0.5,$  $(0.0, 0.1, 0.0, 0.0, 0.1),$  nrow=5, ncol=5, byrow=TRUE) q <- matrix  $(c(0,0.5,0,0.5,0,0.5,0,0.5,0),$  nrow = 3,  $\text{ncol} = 3$ , byrow = TRUE)

 $i \le$  matrix (c (1,0,0,0,1,0,0,0,1), nrow = 3, ncol = 3, byrow =  $TRUE$ )

 $r <$ - matrix (c (0.5,0,0,0,0,0,0,5), nrow = 3, ncol = 2,  $byrow = TRUE$ 

 $h \le -i-q \# I-Q$ 

 $n <sub>solve</sub>(h) \# N$ 

nr  $<$ - n

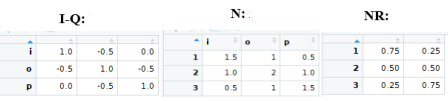

Рис. 2 - Графический вывод таблиц в R

Написание кода модели в среде R происходит быстро и интуитивно понятно все результаты выводятся в консоль, но для визуальной проверки выходных данных нужно использовать графический интерфейс, который использовался для вывода таблиц (рис. 2.)

Пример 2. Найти стационарное распределение погоды Марковской цепи (рис. 3.).

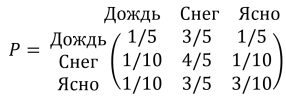

Рис. 3 - Матрица переходов

Листинг: stationary  $\langle$ - function(mat)  $x = eigen(t(mat)$  \$vectors[,1]  $as.double(x/sum(x))$  $\text{mat} < \text{matrix}(c(1/5,3/5,1/5,1/10,$  $4/5,1/10,1/10,3/5,3/10$ , nrow=3, byrow=T)  $>$  mat  $0.2\quad 0.6\quad 0.2$  $0.1\ 0.8\ 0.1$  $0.1\ 0.6\ 0.3$  $lambda < -$  stationary(mat) lambda  $\%$  mat 0.1111111 0.75 0.1388889

Преимущества среды разработки: большая библиотека статистических методов, имеется большая база дополнительных пакетов для скачивания, в языке R можно взаимодействовать с другими языками программирования, работать можно с различными форматами данных.

Недостаток среды разработки: сложность в использовании для начинающих пользователей, мало документации на русском языке.

## III. Выводы

Microsoft Excel и R имеют очень обширный инструментарий для разработки моделей, каждая имеет свои недостатки и преимущества. Если у пользователя небольшой опыт в программировании, то ему хорошо подойдет Microsoft Excel, он дает возможность строить большие модели и визуализировать результаты моделирования, что позволяет лаже сторонним людям объяснить принцип работы модели шаг за шагом. Если же нужно работать с данными, часто изменяющими размерность, или использовать для работы средства абстракции более высокого уровня, то лучше подойдет R. Но самым разумным представляется использование этих великолепных программных сред в тандеме, обмениваясь данными между ними посредством csv-файлов или разделяемой базы данных.

#### $IV.$ Список литературы

- 1. Ching, W.-K. Markov Chains: Models, Algorithms and Applications / W.-K. Ching, M. K. Ng // New York: Springer Science  $+$  Business Media.  $-$  2006.  $-$  205 p.
- 2. Dobrow Robert P. Introduction to Stochastic Processes with R / Robert P. Dobrow // Hoboken: Wiley,  $-$  2016.  $-$ 504 p.
- 3. Аникин В. И., Аникина О. В., Козырин Д. И. Итерационные модели марковских цепей в Microsoft Excel / В. И. Аникин. О. В. Аникина. Д. И. Козырин. // Информационные технологии и системы 2017 (ИТС 2017). – Минск: БГУИР, – 2017. – с. 172-173.
- 4. Аникин В. И., Козырин Д. И. Преобразование матрицы переходов поглощающей марковской цепи к канонической форме в Microsoft Excel / В. И. Аникин. О. В. Аникина. Д. И. Козырин. // Синергетика природных, технических и социально-экономических систем: - Изд-во ПВГУС, - 2018. - 74-79 с.